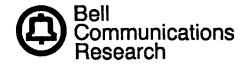

Bellcore Practice BR 007-560-254 Appendix 1 Issue 2, August 1986

# REMOTE CONSOLE UNIT (RCU) FOR "PDP\*" 11/45 MINICOMPUTER CHANGING PASSWORD AND/OR PROMPT-ID

BR 007-560-254 Issue 2, August 1986

Prepared by the Information Management Services Division, Bell Communications Research, Inc., August 1986.

Copyright © 1986, Bell Communications Research, Inc. All rights reserved.

# CONTENTS

| 1.         | INT    | ROI | )UC | TIOI | N   |    | •   |        | •   |     |             | •   | •            |       | •    |    |     |   |      |     |          |     |     |    | •    | •  | •• |   |   |   |   | 1 |
|------------|--------|-----|-----|------|-----|----|-----|--------|-----|-----|-------------|-----|--------------|-------|------|----|-----|---|------|-----|----------|-----|-----|----|------|----|----|---|---|---|---|---|
|            | 1.01   | PU  | RPC | SE   | •   |    | •   | •      |     |     |             | •   | •            | •     |      |    |     |   |      | •   |          |     |     |    | •    |    |    | • |   | • |   | 1 |
|            | 1.02   | RE  | ASC | )N F | OR  | RE | CIS | SU     | E   |     |             |     |              |       | •    | •  |     | • | •    | •   | •        |     |     | •  |      |    |    |   |   |   |   | 1 |
| <b>Ż</b> . | GEN    | VER | AL  | •    |     |    |     | •      |     |     | •           | •   | •            | •     |      |    |     |   | •    |     | •        |     |     |    |      |    |    | • |   |   | • | 1 |
| 3.         | INS'   | TRU | CTI | ON   | NO  | TE | S   | •      | •   | •   | •           |     |              | •     | •    | •  |     |   | •    | •   | •        |     | •   | •  |      |    |    |   | • |   | • | 1 |
| LI         | ST O   | FΤ  | ABL | ES   |     |    |     |        |     |     |             |     |              |       |      |    |     |   |      |     |          |     |     |    |      |    |    |   |   |   |   |   |
| т,         | A DI E | ٠.  | DD  | ~~E  | חות | DΕ | 1 ( | )<br>) | ZT! | ъ 1 | <b>Γ</b> Ω1 | D ( | ٦ <b>L</b> I | a NIA | ~ IN | 10 | D A |   | 1376 | ٦DI | <b>.</b> | NIT | ם ר | DC | N 47 | οт | m  |   |   |   |   | 1 |

### 1. INTRODUCTION

### 1.01 PURPOSE

The following step-by-step instructions to change the password and/or prompt-ID must be followed in order.

## 1.02 REASON FOR REISSUE

This practice is reissued due to divestiture.

### 2. GENERAL

Follow programmer manufacturer's instructions when programming or copying Ultraviolet Erasable Programmable Read-Only Memory (UVEPROM).† The UVEPROM is a 2716 (2K x 8 bit) integrated circuit.

†Typical programmers: Data

Data I/O Model 19

or

Pro-Log M900B

etc..

with associated 2716-type personality module.

### 3. INSTRUCTION NOTES

Use Table A to locate action required and associated category number. Then follow steps as indicated within specified category.

TABLE A. PROCEDURE LOOKUP FOR CHANGING PASSWORD AND PROMPT-ID

|                                 | <password></password> | <new password=""></new>      |
|---------------------------------|-----------------------|------------------------------|
| <standard prompt=""></standard> | I. (no change)        | II. (password only)          |
| <new prompt-id=""></new>        | III. (prompt-ID only) | IV. (password and prompt-ID) |

- I. No action is required after initial installation.
- II. Follow the steps below to change only the password.
  - (a) Remove IC39.
  - (b) Copy device (IC39) to temporary memory.

See proprietary restrictions on title page.

- (c) Change location(s) 000H<sup>‡</sup> to XXXH (maximum XXXH = 3feH, minimum XXXH = 005H) to password desired. (Refer to BR 007-560-251.)
- (d) Change next location (XXXH + 1) to 00H code.
- (e) Check location 400H for the first character code of the previous prompt-ID, if any. If not ffH, then make sure character codes still exist and the last character code equals 00H.
- (f) Program new chip (2716).
- (g) Reinstall IC39 (new chip).\*
- III. Follow the steps below to change only the prompt-ID.
  - (a) Remove IC39.
  - (b) Copy device (IC39) to temporary memory.
  - (c) Change location(s) 400H to YYYH (maximum YYYH = 409H) to prompt-ID desired. (Refer to BR 007-560-251.)
  - (d) Change next location (YYYH + 1) to 00H code.
  - (e) Check location 000H for previous password. Make sure character codes still exist and last character code equals 00H.
  - (f) Program new chip.
  - (g) Reinstall IC39 (new chip).\*
- IV. Follow the steps below to change both the password and prompt-ID.
  - (a) Remove IC39.
  - (b) Copy device (IC39) to temporary memory.
  - (c) Change location(s) 000H to XXXH (maximum XXXH = 3feH, minimum XXXH = 005H) to password desired. (Refer to BR 007-560-251.)
  - (d) Change next location (XXXH + 1) to 00H code.
  - (e) Change location(s) 400H to YYYH (maximum YYYH = 409H) to prompt-ID desired.
  - (f) Change next location (YYYH + 1) to 00H code.
  - (g) Program new chip.
  - (h) Reinstall IC39 (new chip).\*

<sup>‡</sup> An "H" following a number signifies that the number is hexadecimal.

<sup>\*</sup> When reinstalling IC39, be sure to align pin 1 with its proper designation on the RCU CP-2.